# **Практикум из УНМ**

## **1. час**

- MatLAB интерфејс (Command Window, Launch Pad, Workspace, Command History, Current Directory).
- Задавање и извршавање команди у Командном прозору. Кретање кроз Командни прозор. Рад са реалним бројевима и уграђеним функцијама. Додељивање вредности променљивој и коришћење променљиве *ans*.
- Матрице. Операције са матрицама.

#### Пример 1

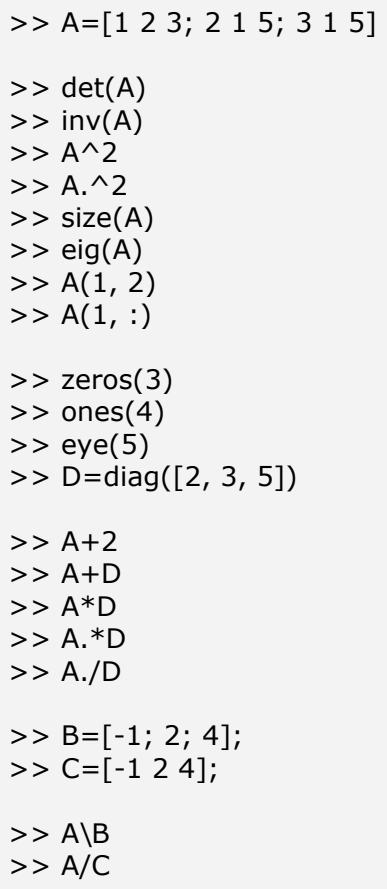

• Стрингови. Неке значајније уграђене функције (*exp, log, sin, quad*, ...). Уграђене функције које се односе на полиноме (матрица).

#### Пример 2

 $>>$  P=poly(A) >> polyval(P, 2) >> polyder(P)  $\Rightarrow$  polyfit( $[1 2 3]$ ,  $[0 2 0]$ , 2)  $>> Q=poly([1\ 1\ 2\ 0])$  $\gt$  conv(P, Q)

• Диференцирање. Симболичке променљиве.

### Пример 3

- >> syms x, y  $\Rightarrow$  f=cos( $x^2$ )  $\gt$  diff(f)  $\gt$  diff(f, 2)  $\Rightarrow$  g=x\*log(y)  $\Rightarrow$  diff(q, y)
	- Цртање графика функција.

#### Пример 4

>> plot([1 2 3 4], [2 4 5 -1]) >> fplot('sinh', [1, 5])

## **2. час**

• Врсте М-фајлова и рад са њима.

## Пример 5

У командном фајлу *nule.m* су дате нуле полинома. Функцијски фајл *izvodutacki.m* садржи функцију *izvodutacki(x)* која за унети аргумент *x* враћа вредност извода полинома у тачки *x*. Функцијски фајл *pozitivnenule.m* садржи функцију *pozitivnenule()* која враћа коефицијенте полинома чије су нуле све позитивне нуле из командног фајла.

Командни фајл *nule.m*:

X=[1, 2 4, -1 -3, 5];

Функцијски фајл *izvodutacki.m*:

```
function i=izvodutacki(x)
```
nule;  $P = poly(X);$ i=polyval(polyder(P), x);

Функцијски фајл *pozitivnenule.m*:

```
function p=pozitivnenule() 
nule; 
Y = [];
for i=1: length(X)if X(i) > = 0
     Y = [Y X(i)];
    end 
end 
p=poly(Y);
```
• Задатак: Нека је функција *f* задата таблично *M*-фајлом *tablica.m* koji генерише два низа *X=[x\_1, ..., x\_n]* и *F=[f\_1, ...,f\_n]* (од којих је први строго растући) за ту таблично задату функцију. Таблица не мора бити еквидистантна.

1. Написати M-фајл *Lagr1.m* са функцијом *Lagr1(x)* која за унети аргумент *x* враћа приближну вредност функције *f* у тој тачки израчунату помоћу Лагранжовог интерполационог полинома *L1*, коришћењем свих вредности из таблице.

2. Написати *M*-фајл *novatablica.m* у коме се претходна таблица проширује до нове додавањем чворова *(xi+xi+1)/2*, *i=1, ..., n-1*, и рачунањем вредности функције *f* у њима, коришћењем формуле:

$$
f((x_i+x_{i+1})/2) = (f(x_i)+f(x_{i+1}))/2, i=1,\ldots, n-1.
$$

3. Написати *M*-фајл *Lagr2.m* са функцијом *Lagr2(x)* која за унети аргумент *x* враћа приближну вредност функције *f* у тој тачки израчунату помоћу Лагранжовог интерполационог полинома *L2*, коришћењем свих вредности из нове таблице.

• Решење:

М-фајл *tablica.m*:

X=[0 0.2 0.4 0.6 0.8 1];  $Y=[1 2 3 4 5 6];$ 

М-фајл *Lagr1.m* (1. решење):

```
function Lagr1 = Lagr1(x)tablica; 
n=length(X); 
L=0;
for i=1:np=1;
  for j=1:nif j \sim = i
        p=p*(x-X(i))/(X(i)-X(i)); end 
   end 
  L=L+p*Y(i);end 
Lagr1=L;
```
М-фајл *Lagr1b.m* (2. решење):

```
function Lagr1b = Lagr1b(x)tablica; 
n = length(X) - 1;% formiramo vektor L cije su komponente koeficijenti Lagranzovog interpolacionog 
% polinoma 
L = zeros( 1, n+1 );
for i = 1 : n+1p = 1;for j = 1 : n+1if i \sim = ip = \text{conv}( p, [1 - X(j)] / (X(i) - X(j)));
      end 
   end 
  L = L + p * Y(i);
```
% racunamo vrednost polinoma u tacki x

```
Lagr1b=polyval(L, x);
```
end

М-фајл *novatablica.m*:

```
%radi i bez round 
tablica; 
n = length(X);X1 = zeros(1, 2*n-1);Y1 = zeros(1, 2*n-1);for i=1:2:2*n-1X1(i)=X(round(i/2));
  Y1(i)=Y(round(i/2));end 
for i = 2:2:2 * n - 2 X1(i)=(X(round(i/2))+X(round(i/2+1)))./2; 
   Y1(i)=(Y(round(i/2))+Y(round(i/2+1)))./2; 
end
```
М-фајл *Lagr2.m*:

```
function Lagr2 = Lagr2(x)novatablica; 
n =length(X1);
L=0;for i=1:np=1;for j=1:nif j \sim = ip=p*(x-X1(j))/(X1(i)-X1(j)); end 
   end 
  L=L+p*Y1(i);end 
Lagr2=L;
```
Зоран Станић